## **Technologies nouvelles**

## **Le coin du MATHEMATlCATIEN**  Michel GOSSE **POITIERS**

"Mathematica TM" est un logiciel de mathématiques édité par Wolfram Research, qui pennet de faire du calcul formel, des représentations graphiques en deux ou trois dimensions, et qui dispose d'un langage de programmation. La conception de ce logiciel repose sur une logique qui facilite son apprentissage. Cependant, les centaines de commandes disponibles effraient sou vent le débutant qui se prive ainsi d'un outil fantastique, tant au niveau de la recherche mathématique que de son enseignement.

Par exemple, parmi les nombreuses possibilités offertes par Mathématica dans différents domaines des mathématiques. une des plus spectaculaires concerne la représentation des surfaces. En voici un exemple. Considérons la surface définie par :

$$
z = f(x,y) = \frac{x^2}{2} - \sqrt{4 - x^4} \cos y
$$
, avec  $x \in [-2; 2]$  et  $y \in [-\pi, \pi]$ .

Il suffit de préciser à Mathematica la fonction f des deux variables *x* et *y* et de demander la représentation graphique de la surface (Nous la nomme*rons("Suiface"* - que d'imagination! - afin de pouvoir la réutiliser. Nous donnons, pour les curieux, le codage en annexe).

On obtient la représentation graphique ci-dessous, et la suppression de l'ombre permet d'obtenir *une* représentation sous fonne *de* maillage.

Bulletin APMEP nº 406 Septembre-Octobre 1996

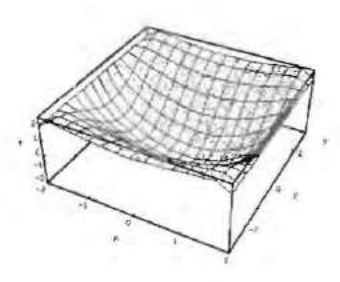

**Si l'étude de cette surface nécessite**  un autre point de vue, nous pouvons **changer la position de l'observateur en précisant les coordon nées du point où il est situé.** 

**L'utilisateur dispose de deux commandes plus originales:** 

**,.,. La première effectue une représen**tation topographique de la surface, fai**sant apparaître les lignes de niveau de celte dernière.** 

**Dans une telle représentation graphique, les zones les plus claires correspondant aux plus hautes.** 

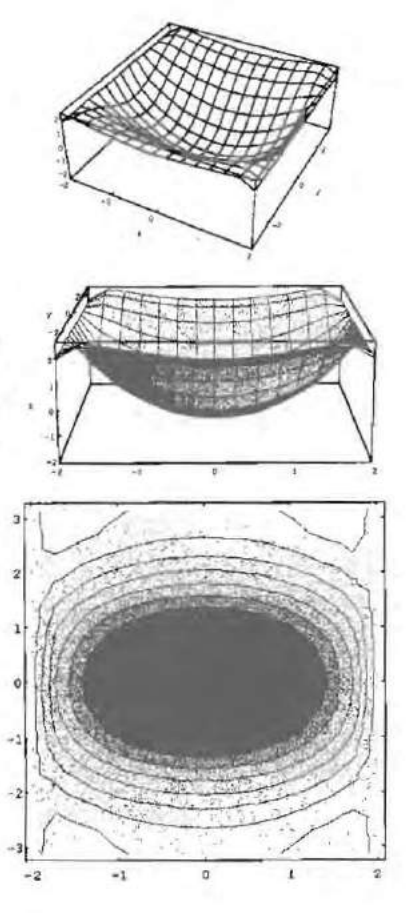

-,

**Bullerln APMEP** *rf>* **406 Septembre-Oelabre 1996** 

**,.,. La deuxième utilise le même procé**dé, mais découpe le plan en un quadrillage régulier, les régions les plus **claires correspondent aux valeurs les**  plus élevées.

**Mathematica dispose de fonctions** plus perfectionnées. On peut demander **à Mathematica de proje ter la surface sur**  les plans de coordonnées. On a, par **exemple pour le dessin ci-contre. inter**dit la projection sur le plan *yOy.* 

**On peur aussi effectuer une projecti on sur un plan défini par un vecteur nonna1.** 

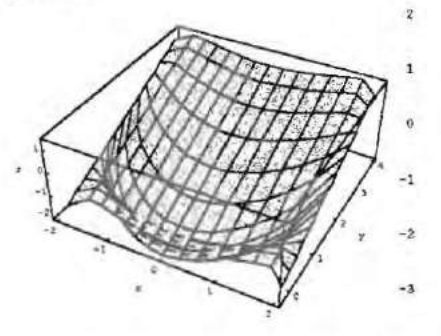

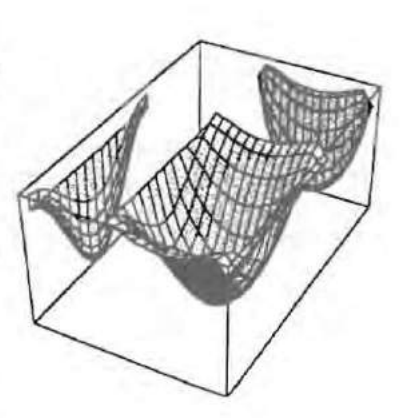

**Pour conclure, il ne faudrait surtout pas croire qu'un logiciel, si puissant**  soit-il, est capable de résoudre tous les problèmes. Par exemple, pour rechercher les points critiques de f, on calcule l'expression des dérivées partielles. **Mathematica fournit une réponse correcte, mais se trouve incapable de résoudre le système obtenu.** 

**On peut cependant remarquer que Mathematica prévient l'utilisateur**  d'éventuelles insuffisances.

## ANNEXE :

Définition de la fonction  $f$ :  $ln[1] := f[x_.,y_+] := x^2/2-Sqrt[4-x^2]Cos[y]$ 

Représentation graphique de la surface:  $In [2]:= Surface=Plot3D[1[x,y], {x,-2,2}, {y,-P}, P]$ , AxesLabel->{"x","y","z"}]

**Représentation sous forme de maillage ;**  Shadlng->False

**Bulletin APMEP ft 406 Sep/embre-Octobre 1996** 

Changement de point de vue par la commande VlewPoint :  $In [3]:=Plots3D[f[x, y], {x, -2, 2}, {y, -PI, PI}, A x e s L a be 1->$ {"x" ,"y" ,"z"J, VlewPoint->{O,-4.000,1 .OOOJ]

Représentation topographique: In[4]:=ContourPlot[f[x,y],{y,-PI,PIJ] Quadrillage régulier: In[5]:=DensityPlot[f[x,y],{y,-Pi,Pi}]

Pour disposer de commandes plus perfectionnées, il faut auparavant charger un fichier auxiliaire appelé "package", dont le nom est "graphic1.m". Il contient des commandes graphiques particulières.

Projection sur les trois plans de coordonnées : In[4]:=<< graphics' graphic1 In[5]:=Shadow[Surlace ,ZShadow->False]

Projection sur un plan de vecteur normal  $n(0, 1, -1)$ In[6]:-5how[Project[Surlace,{O,1,-1J]]

Calcul des dérivées partielles:  $ln[7] := {D[f[x,y],x],D[f[x,y],y]},$ 

 ${ \text{Ré$ *ponse proposée* $:  $\left\{ x + \frac{x \cos y}{\sqrt{4-x^2}}, \sqrt{4-x^2} \sin y \right\}$$ 

Résolution du système d'équations  $\frac{\partial f}{\partial x} = 0$   $\frac{\partial f}{\partial y} = 0$ 

In[8]:=Solve(%7==O,{x,y}]

La réponse proposée est:

Solve::ifun: Warning: Inverse functions are being used by Solve, so some solutions may not be found.

 $Out[8]:=( )$ 

Mathematica ne trouve pas de solution. On peut cependant effectuer alors une résolutjon approchée de ce système d'équations aux dérivées par· tielles.

Bullelin APMEP ft 406 Septembre-Octobre 1996